## **SAMPLE ENTRY: tutorial (III)**

# Guided DataCapture (GDC)

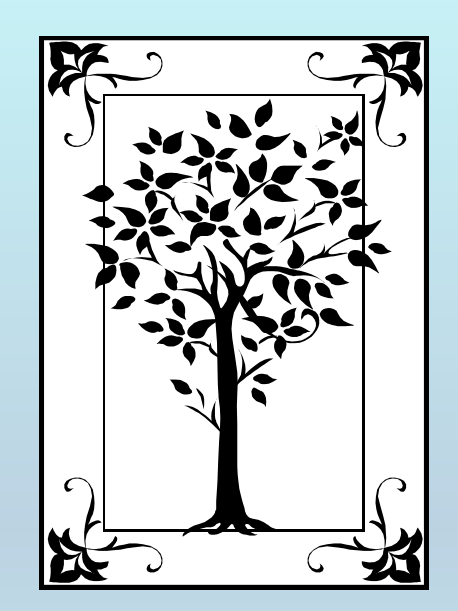

**This tutorial demonstrates how to add chemical** SAMPLE**information (i.e., source, purity, etc.) to your file within the Guided Data Capture (GDC) software.**

#### **NOTE:**

**The tutorials proceed sequentially to ease the descriptions; however, it is not necessary to enter** *all* **compounds before entering** *all* **samples, etc.** 

**Compounds, samples, properties, etc., can be added or modified at any time.**

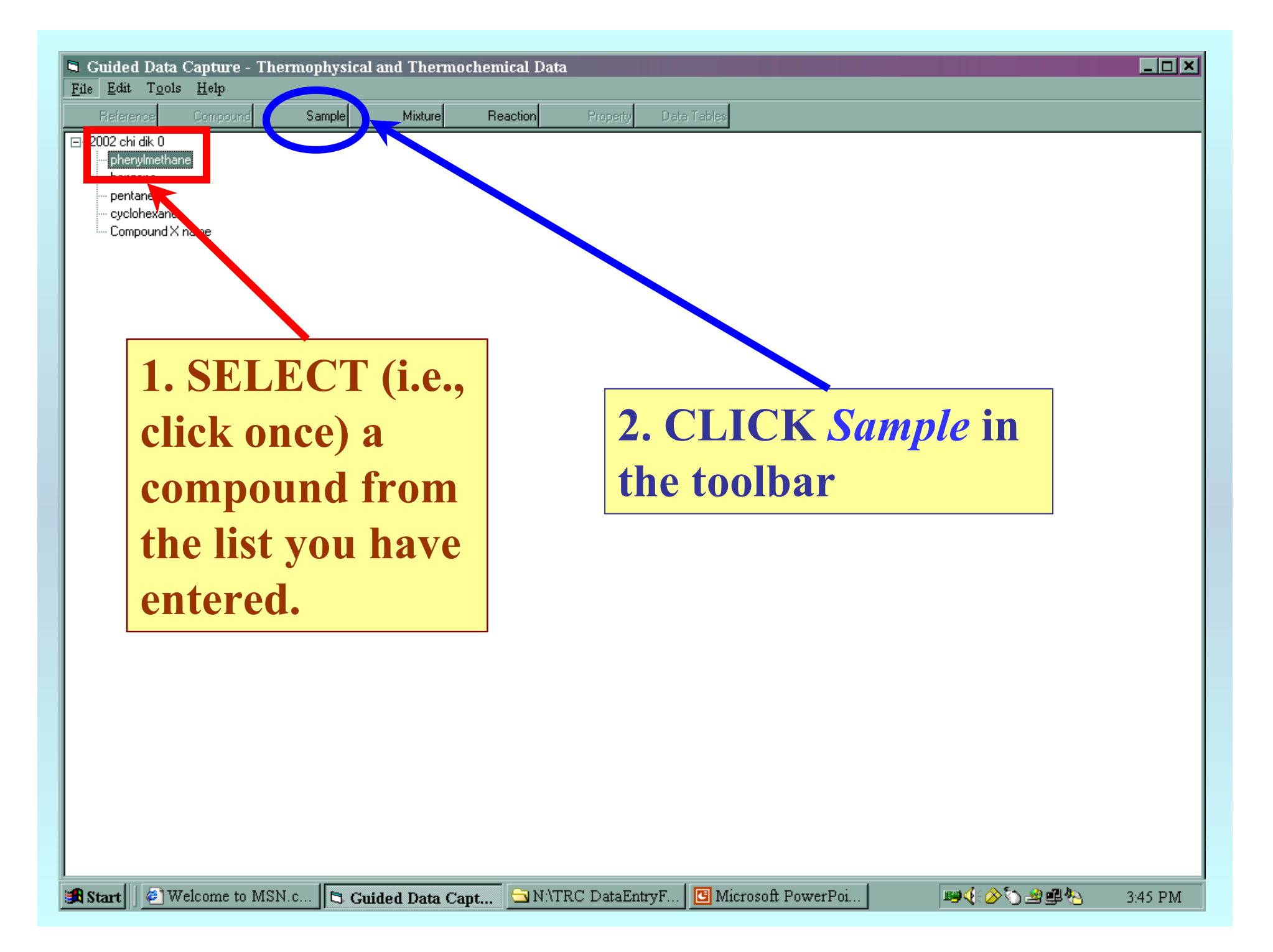

#### **This form has 2 main sections:**

**1) The sample** *before* **purification; i.e., the original source of the sample, its purity, and the method of purity determination**

**2) The sample** *after* **purification; i.e., the purification method(s), final purity, and method of purity determination (entry of two purities and methods is possible; e.g., fractional melting and glc)**

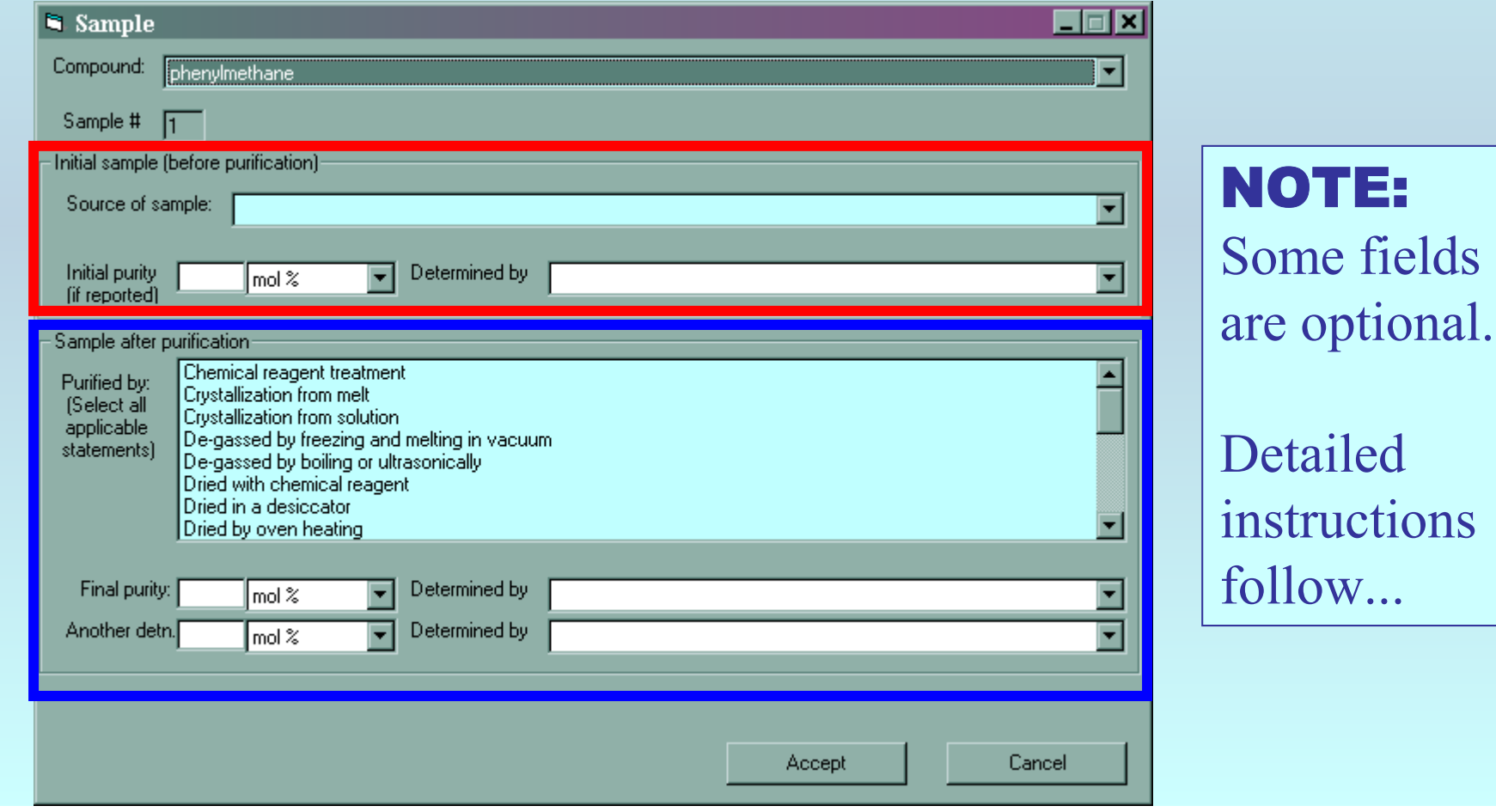

#### **Source of Sample:**

**SELECT the source of the original sample from the pulldown list.**

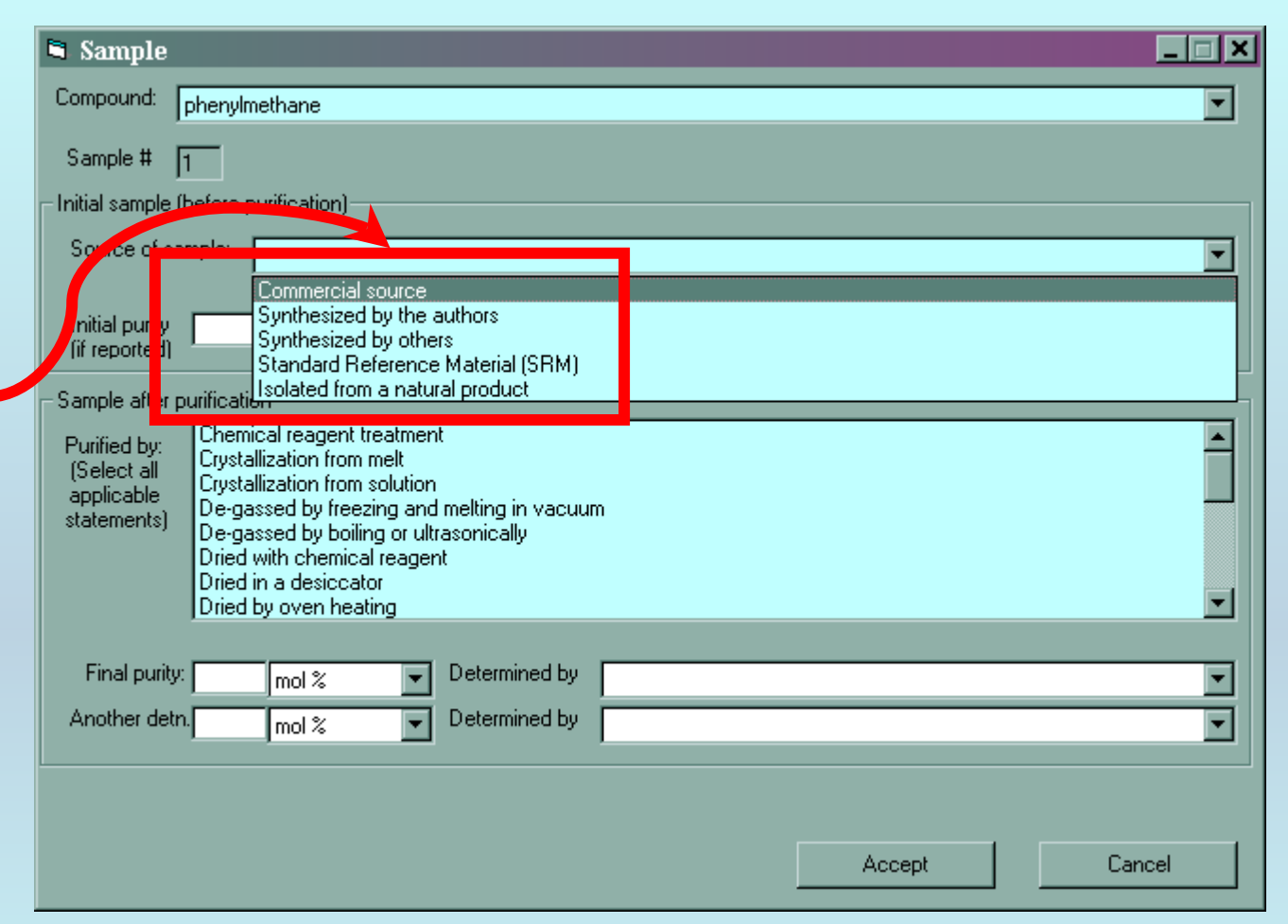

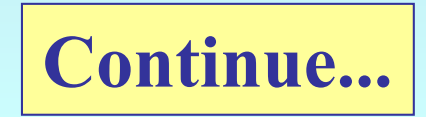

## **Initial Purity (if known):**

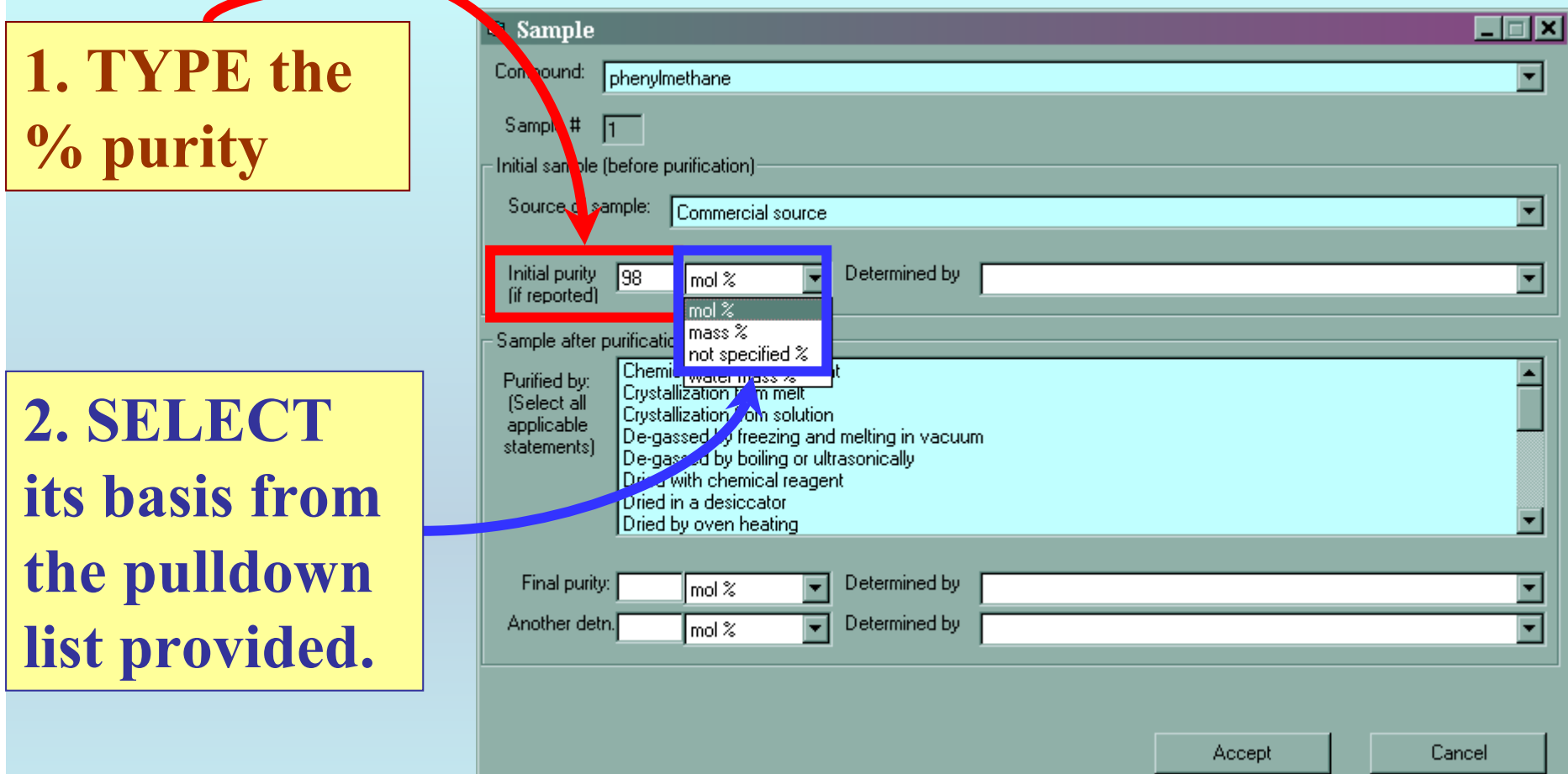

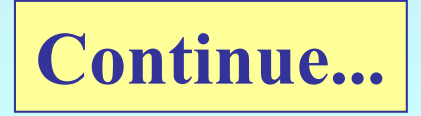

## **Method of initial purity determination (if known):**

**SELECT the method from the pulldown list provided.**

**Note: If** *Other* **is selected, a brief text description will be requested.**

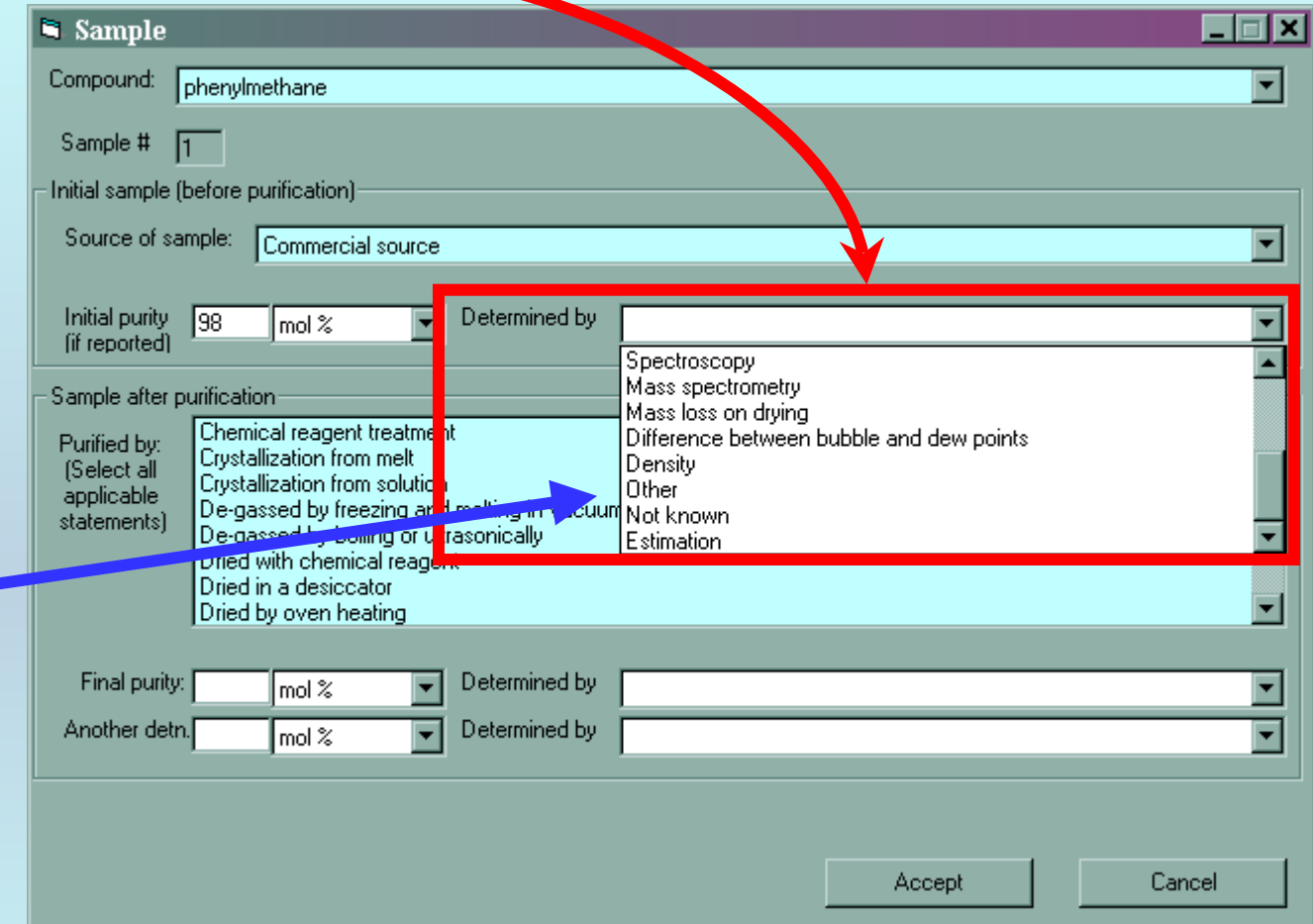

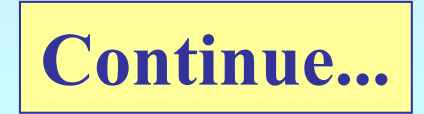

#### **Method of purification:**

**SELECT from the list all methods that apply**

**Note 1: If the sample was not further purified, make no selection.**

**Note 2:** *Other* **is an option here, also.**

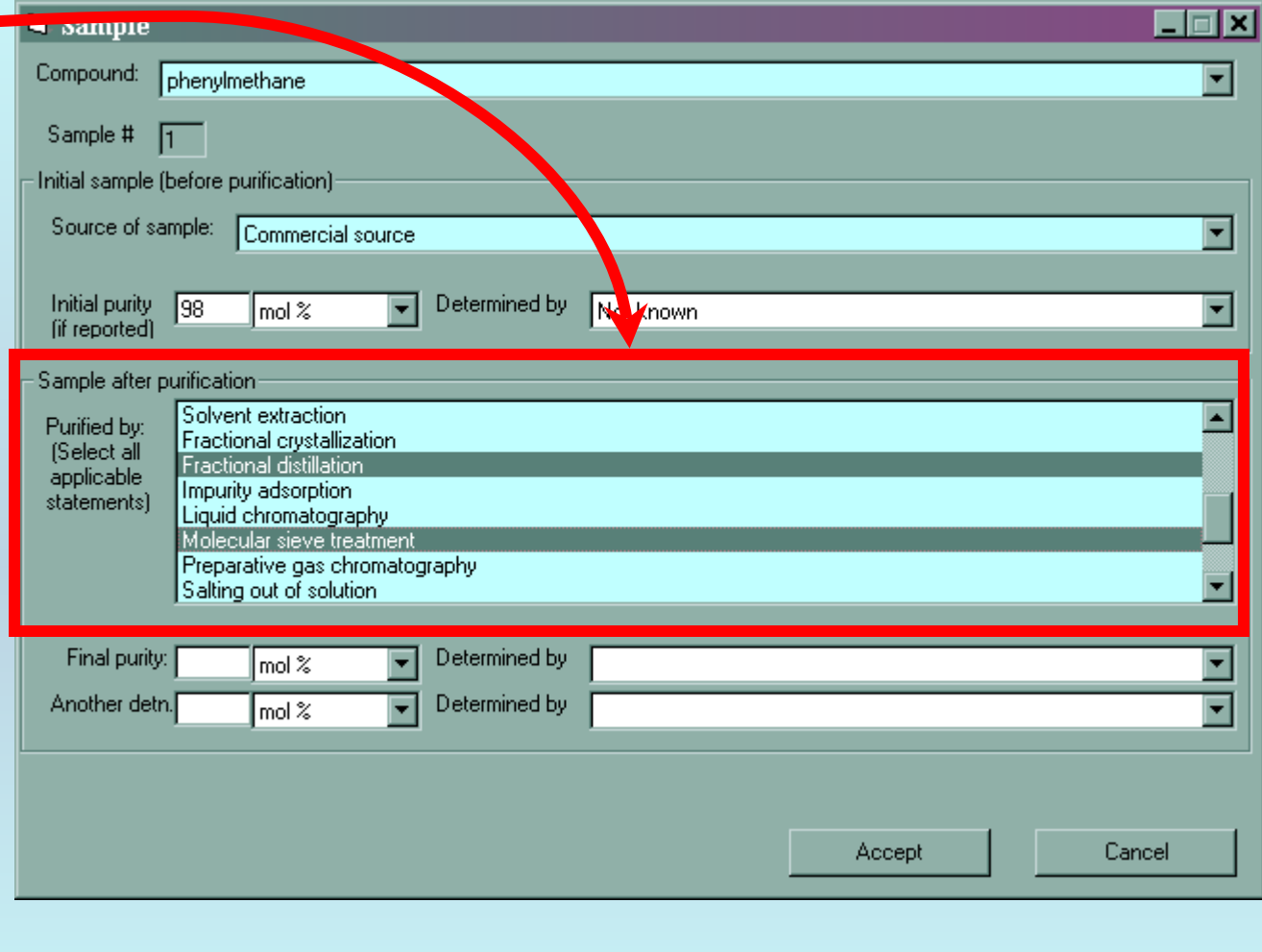

**Continue...**

#### **Final purity and method of determination:**

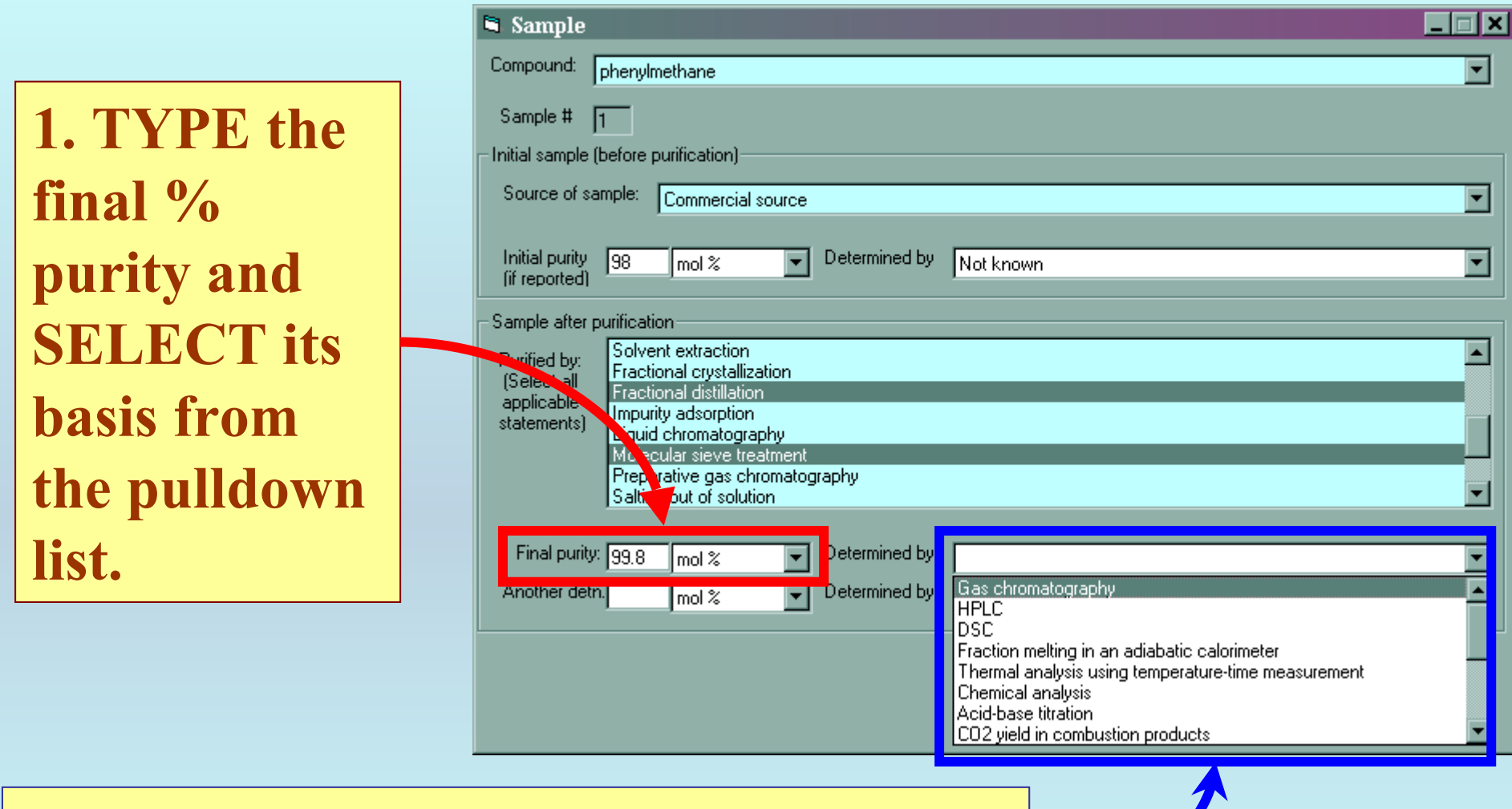

**2. SELECT the method of purity determination from the pulldown list provided.** (*Other* is an option.) Continue...

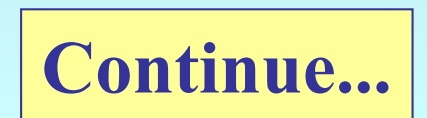

#### **Second purity and method of determination:**

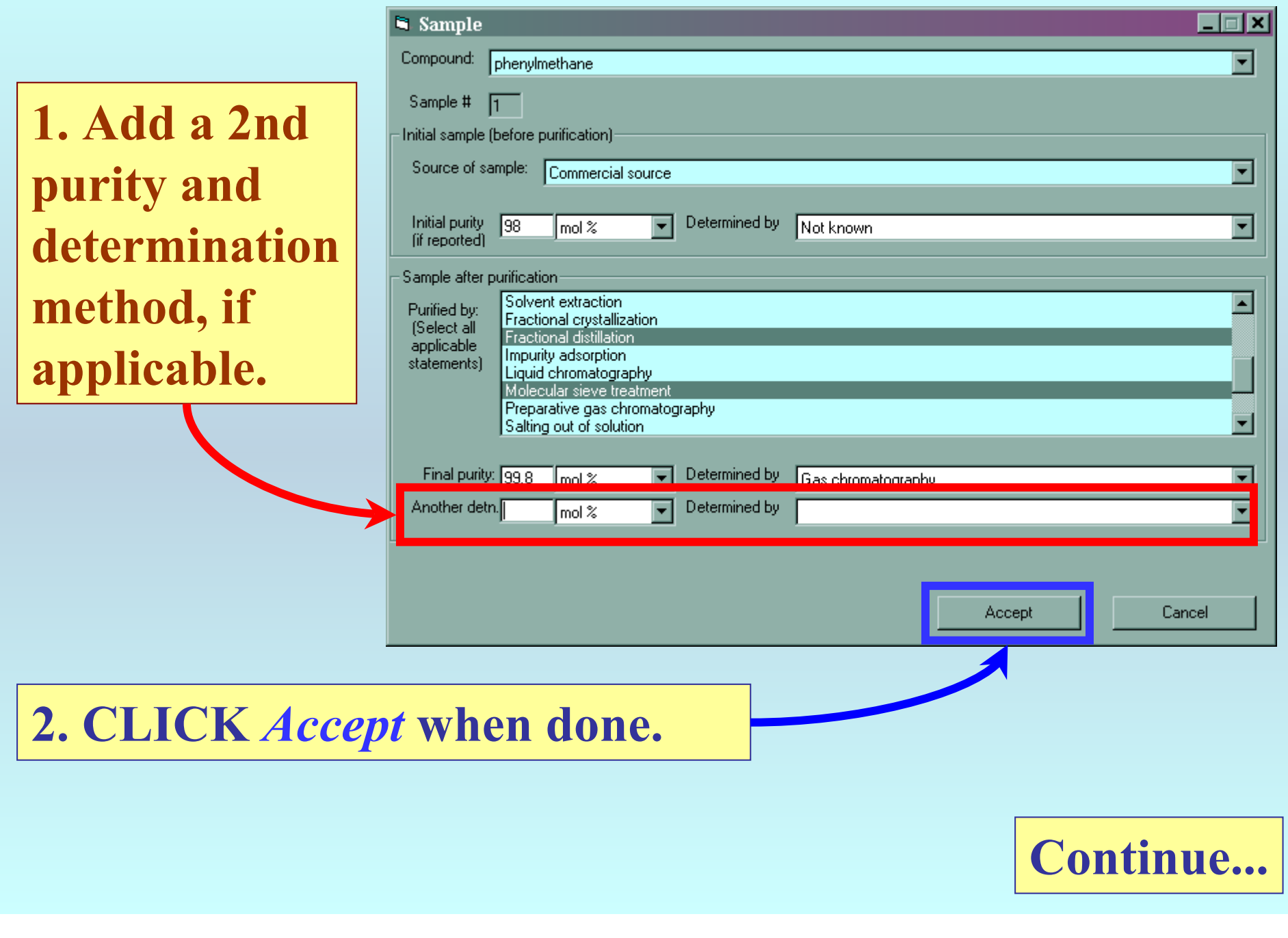

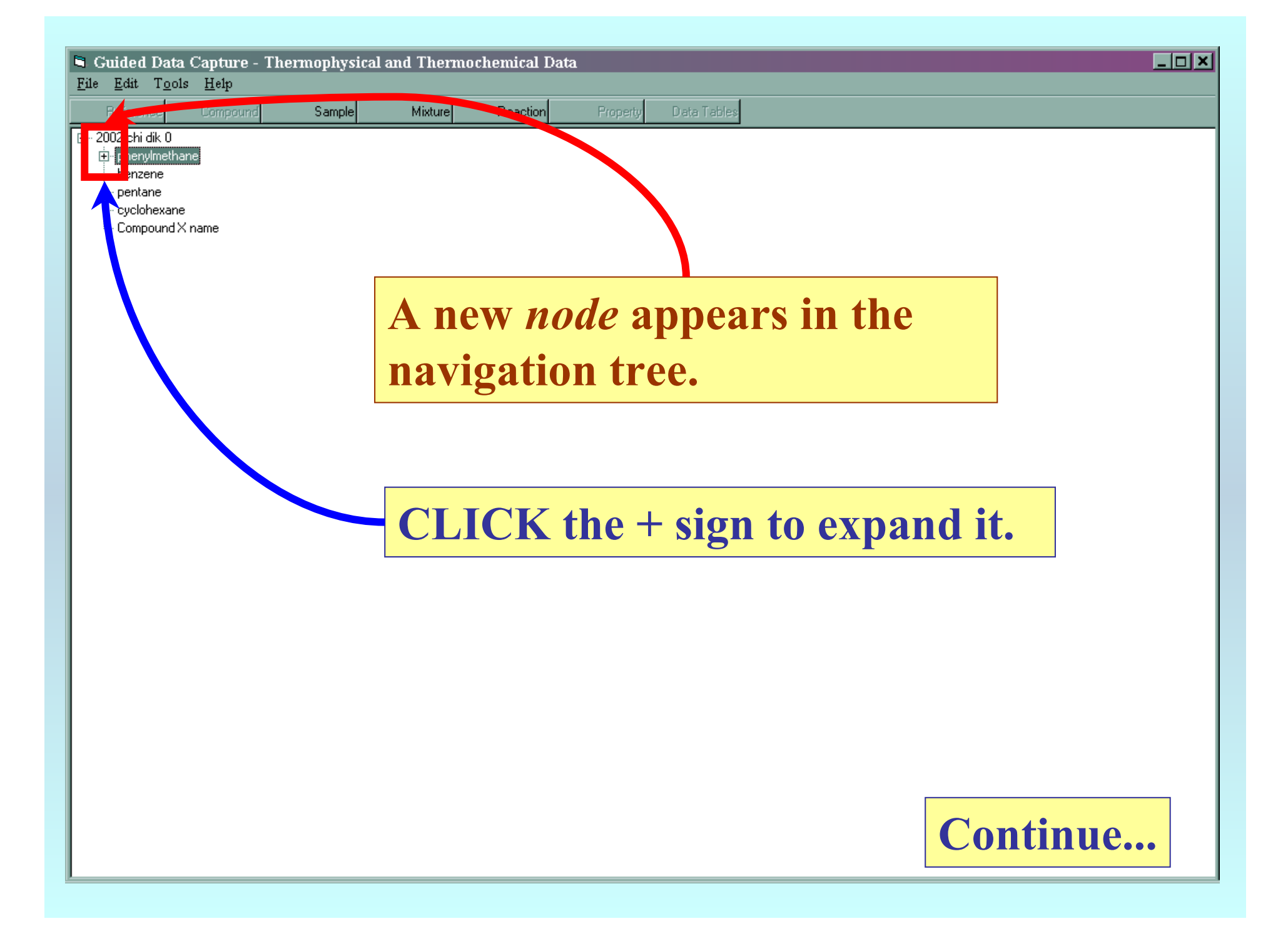

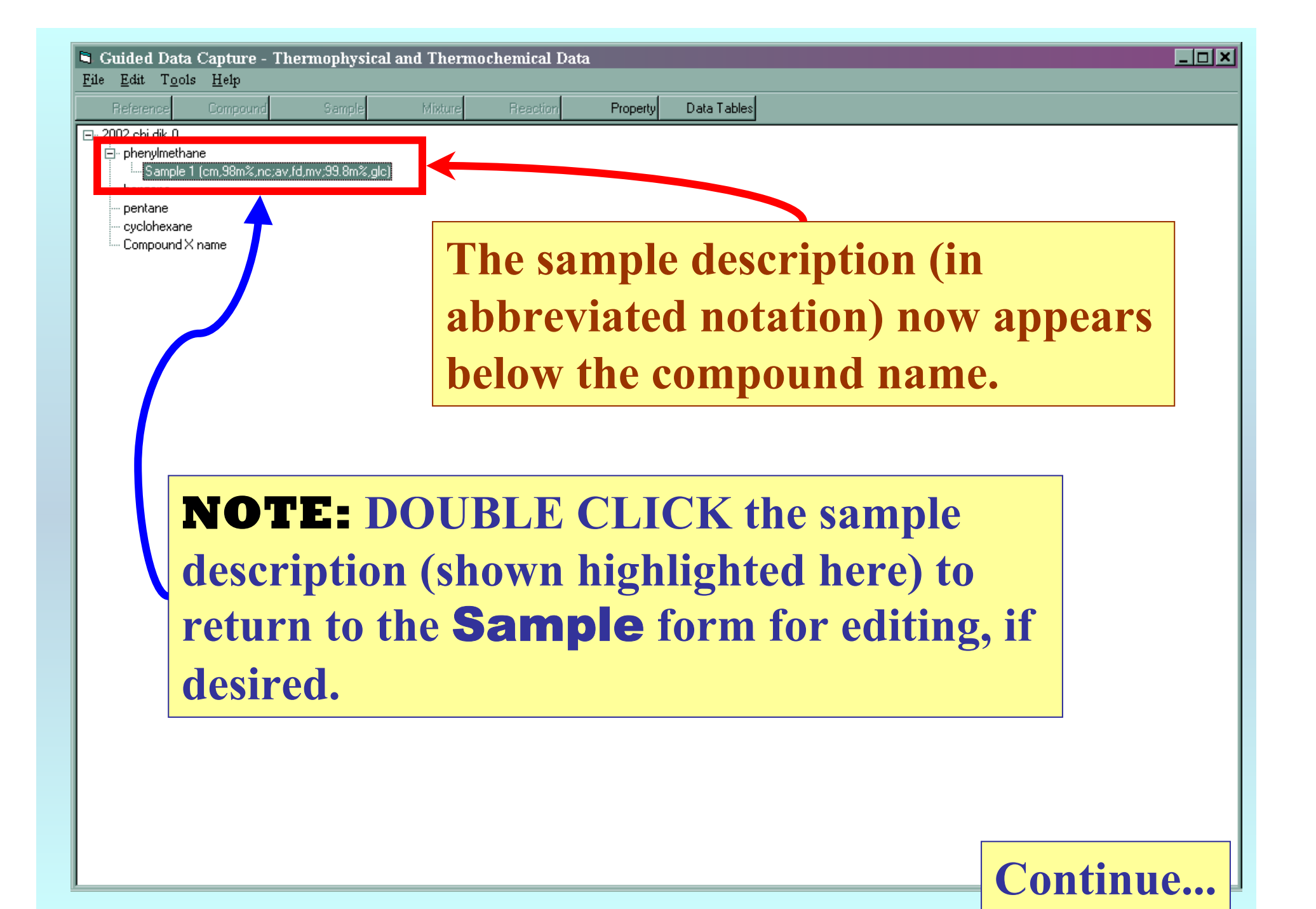

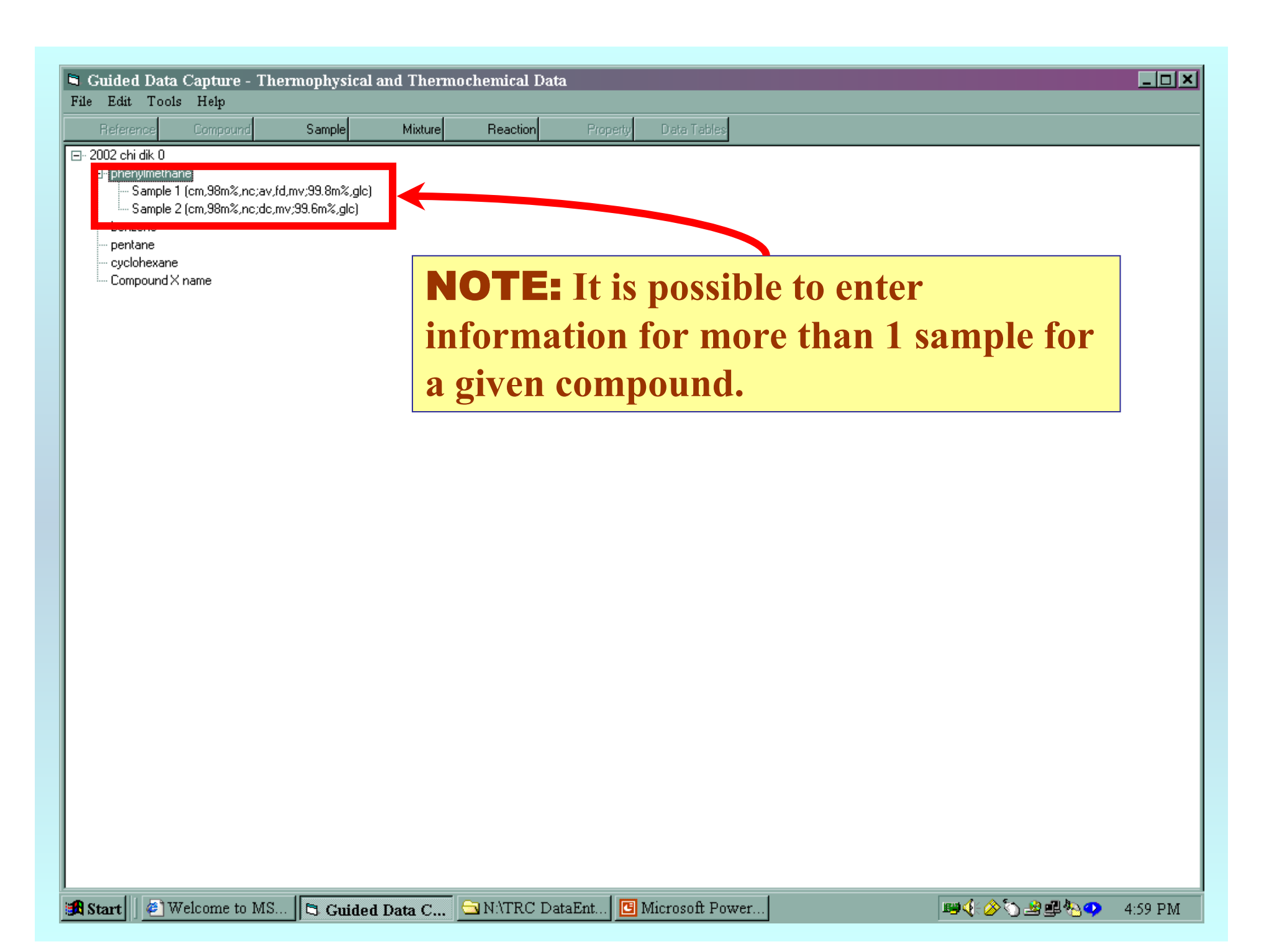

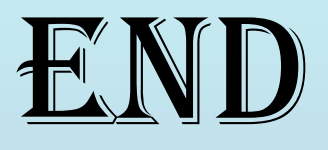

## **See** MIXTURE component identification**,** PROPERTY SELECTION**, or** REACTION SELECTION **tutorials for the next steps...**

**The next step will depend upon the type of experimental data you are entering...**